# NI<br>ZEIBURG

<span id="page-0-0"></span>Android Locations Android Smartphone Programming

University of Freiburg

Matthias Keil Institute for Computer Science Faculty of Engineering University of Freiburg

14. Dezember 2015

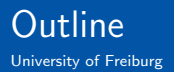

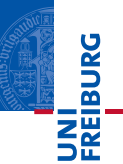

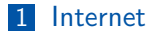

2 [Location](#page-3-0)

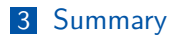

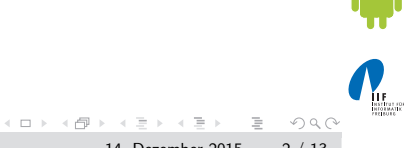

Matthias Keil **[Android Locations](#page-0-0)** 14. Dezember 2015 2 / 13

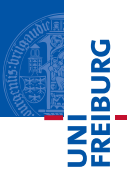

- <span id="page-2-0"></span>Internet connection useful for many applications.
- Examples: Loading ads or interact with Google APIs on a server.
- **Application needs permission for internet usage**[\[1\]](#page-12-0).
- Extend application manifest:

```
1 < uses - permission android:name =" android .
      permission. INTERNET" />
```
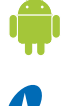

 $\equiv$  $QQQ$ 

 $(1 + 1)$  and  $(1 + 1)$  and  $(1 + 1)$  and  $(1 + 1)$ 

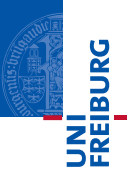

- <span id="page-3-0"></span>GPS can be used to obtain user location.
- **Problem: Works only outdoors and drains battery.**
- Better: Android's Network Location Providen41.
- Works indoors and outdoors, is faster and uses less battery power.
- Combination of both techniques also possible.
- Similar usage: Request location updates from LocationManager and what type of location provider to use.
	- LocationManager.NETWORK\_PROVIDER for Network Location Provider.
	- LocationManager.GPS\_PROVIDER for GPS Location Provider.

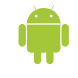

 $OQ$ 

イロト イ押ト イヨト イ

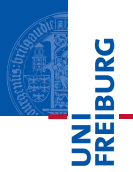

- **Emulator in Eclipse can be fed mock GPS data.** [\[5\]](#page-12-2).
- Start emulator, then open emulator control.
- **Example:** Can be found at *Window > Show View > Other > Emulator* Control.

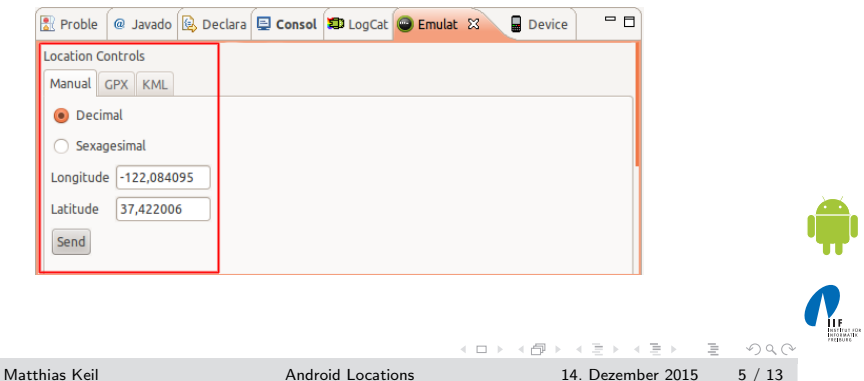

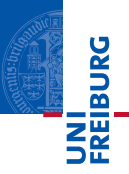

- Geocoder used to transform address into a coordinate (latitude and longitude) $[2]$ .
- Reverse geocoding is transforming a coordinate into an address.
- Needs internet permisson to access backend service.
- Part of the external Google Maps library.
- Can be given a locale to provide better results, for example Locale.GERMANY or Locale.US.
- Extend application manifest:

```
1 < uses - library android:name ="com . google .
       android. maps " />
```
 $\equiv$ 

 $OQ$ 

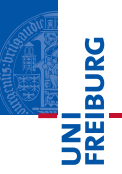

# Geocoding

- <sup>1</sup> List < Address > Geocoder . getFromLocationName ( String locationName , int maxResults )
	- Example string to describe location
- $1$  " Georges Koehler Allee  $101, 79110$  Freiburg"
	- Reverse geocoding
- <sup>1</sup> List < Address > Geocoder . getFromLocation ( double latitude , double longitude , int maxResults )

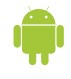

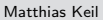

Matthias Keil **[Android Locations](#page-0-0)** 14. Dezember 2015 7 / 13

一番

 $OQ$ 

 $\left\{ \begin{array}{ccc} 1 & 0 & 0 \\ 0 & 1 & 0 \end{array} \right\}$  ,  $\left\{ \begin{array}{ccc} 0 & 0 & 0 \\ 0 & 0 & 0 \end{array} \right\}$ 

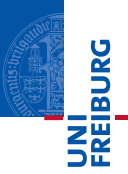

- Class  $MapView$  included in external Google Maps library<sup>[\[3\]](#page-12-4)</sup>.
- Easy way to display a map obtained from the Google Maps service.
- **E** Enables similar user interaction as known from http://maps.google.com.
- **Maps API Key needed to display data in a MapView object.**
- Registration at Google Maps service mandatory to obtain the key.

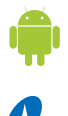

 $\equiv$ 

 $OQ$ 

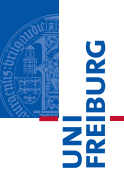

Example code can be found at  $\langle \langle \langle s \rangle \rangle$  sadd-ons /google\_apis-<api-level>/samples/MapsDemo.

Displaying a map using XML layout:

```
1 < LinearLayout xmlns: android = "http://schemas.
       android.com/apk/res/android" ...>
2 < com . google . android . maps . MapView
3 android: id = "@+id/map_view"
4 android: layout_width = "... "
5 android: layout_height = "..."
6 android: enabled = "true"7 android: clickable = "true"
8 android: apiKey = " mymapapikey " />
9 </ LinearLayout >
                                      (1,1) ) (1,1) ) (1,1) ) (1,1) ) (1,1) )
                                                          OQ
```
 $\equiv$ 

- **REIBURG**
- Obtaining coordinates from MapView: Override method dispatchTouchEvent
- <sup>1</sup> @Override
- <sup>2</sup> public boolean dispatchTouchEvent ( MotionEvent ev ) {
- <sup>3</sup> if ( ev . getAction () == MotionEvent . ACTION\_UP ) {

```
4 Projection p = mapView . getProjection () ;
5 GeoPoint loc = p . fromPixels (( int) ev . getX
          (), (int) ev. getY();
6 Double longitude = (( double ) loc .
          getLongitudeE6 () ) /1000000;
7 Double latitude = (( double ) loc .
```

```
getLatitudeE6 () ) /1000000;
```

```
9 return super . dispatchTouchEvent (ev);
```
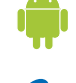

<sup>8</sup> }

<sup>10</sup> }

Matthias Keil **[Android Locations](#page-0-0)** 14. Dezember 2015 10 / 13

 $\equiv$  $OQ$ 

 $\left\{ \begin{array}{ccc} 1 & 0 & 0 \\ 0 & 1 & 0 \end{array} \right\}$  ,  $\left\{ \begin{array}{ccc} 0 & 0 & 0 \\ 0 & 0 & 0 \end{array} \right\}$ 

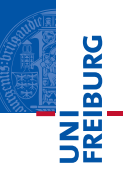

Class Location has a method distance To(Location destination) to approximate a distance in meters.

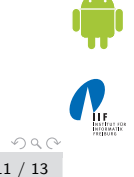

Matthias Keil **[Android Locations](#page-0-0)** 14. Dezember 2015 11 / 13

 $\equiv$   $\rightarrow$  $\equiv$ 

イロト イ部ト イミトイ

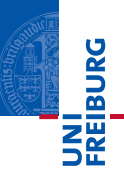

- <span id="page-11-0"></span>Internet connection opens new possibilities for applications.
- User location can be obtained using a Network Location Provider and/or GPS.
- **Mock GPS data can be created to test location functionality** in emulator.
- A Geocoder translates between addresses and coordinates using an internet connection.
- External Google Maps library provides easy to use map functionality.

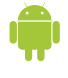

 $\equiv$ 

 $OQ$ 

**K ロト K 母 ト K ヨ ト K** 

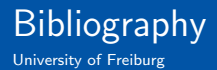

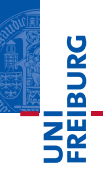

<span id="page-12-0"></span>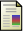

### Android Developers.

Connecting to the Network. <http://developer.android.com/training/basics/network-ops/connecting.html>.

<span id="page-12-3"></span>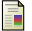

Android Developers.

Geocoder Class Overview. <http://developer.android.com/reference/android/location/Geocoder.html>.

<span id="page-12-4"></span>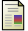

### ANDROID DEVELOPERS.

Location and Maps. <http://developer.android.com/guide/topics/location/index.html>.

<span id="page-12-1"></span>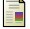

<span id="page-12-2"></span>F.

### Android Developers.

Obtaining User Location.

<http://developer.android.com/guide/topics/location/obtaining-user-location.html>.

### Android Developers.

## Providing Mock Location Data.

[http:](http://developer.android.com/guide/topics/location/obtaining-user-location.html#MockData)

[//developer.android.com/guide/topics/location/obtaining-user-location.html#MockData](http://developer.android.com/guide/topics/location/obtaining-user-location.html#MockData).

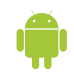

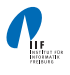

 $OQ$ 

Matthias Keil **[Android Locations](#page-0-0)** 14. Dezember 2015 13 / 13

 $\equiv$   $\rightarrow$ 

イロト イ押ト イ